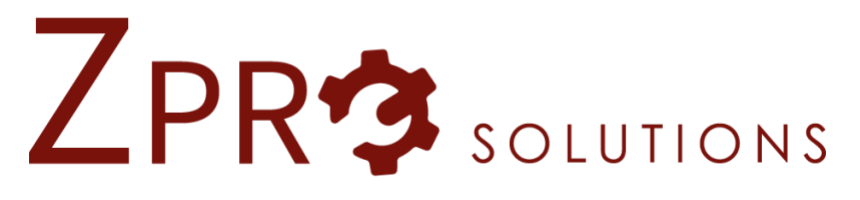

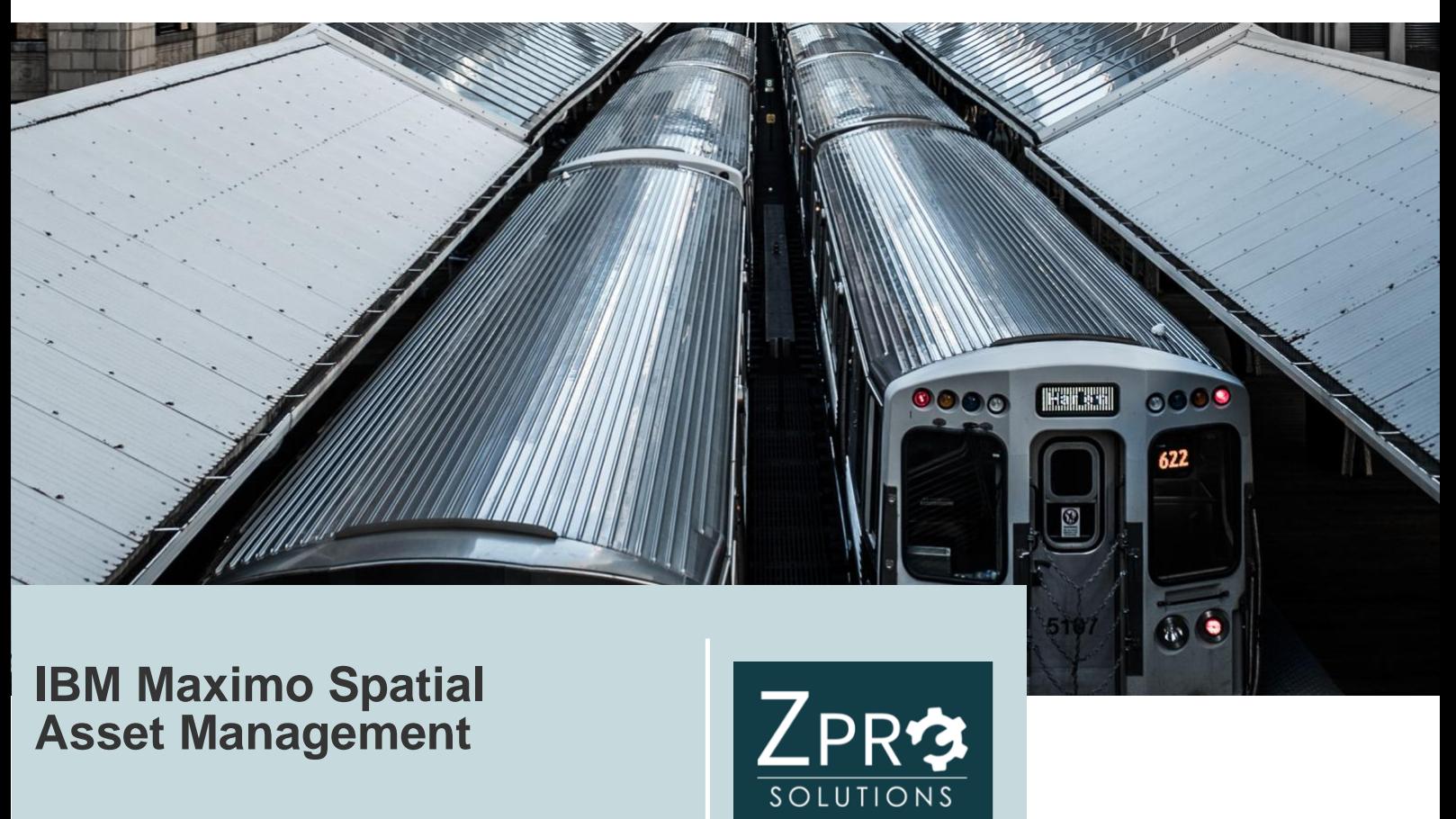

Asset and service managers use IBM Maximo® Spatial Asset Management to visualize the spatial relationships among managed assets and other mapped features. Maximo Spatial Asset Management extends the capabilities of the following IBM Maximo Asset Management applications by adding maps:

- Assets
- **Locations**
- Work Order Tracking
- Service Requests

On the **Map** tab, or in map windows that are opened from application records, content from the production geographic information system (GIS) and from linked Maximo Asset Management records can be displayed.

You can view assets in a geospatial context, so that you can easily and dynamically visualize the spatial relationships between your assets and the roads, buildings, pipelines, and other mapped features around them. You can also use Maximo Spatial Asset Management as your master address system, enabling you to set standards so that address information is consistent across your organization. The address data can be used for assets, locations, service requests, and work orders to provide an additional layer of geospatial context to these records.

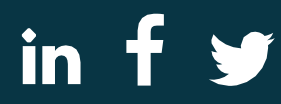

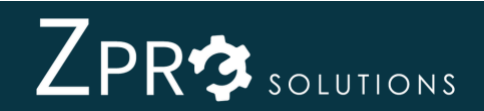

The full range of asset-related data becomes available to GIS users to enrich their ability to analyze assets and determine action, if necessary. No duplication of data is required to support this unified view of asset and geospatial data.

Relationships between Maximo GIS objects and GIS records can be visualized by highlighting related GIS features on the maps. Visualizing assets and work on a map allows you to see their proximity to one another so that you can make more cost-effective business decisions, such as when sending crews out to do repair work. Editing can be performed on the map, without leaving the Maximo Asset Management application. You can add work orders, service requests, assets, and locations directly on the map, and save the edits to share with other users. Security is controlled by the use of signature options. You can control whether users can edit and link map features, and whether

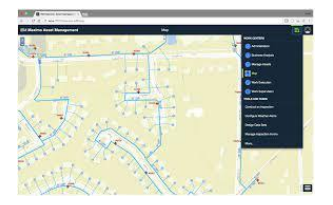

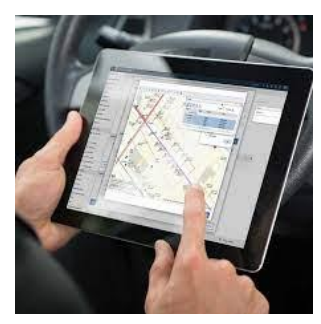

they have access to map feature classes. You can also restrict the map layers that a user can see on the map.

You can find GIS records using Maximo queries and GIS queries, or by address. Results of searches are clearly differentiated in the map view and are represented in a tabular view of the selected records. Maximo Spatial Asset Management uses read-only data from many external GIS data sources, such as the flood plain data from the Federal Emergency Management Agency (FEMA) and other Web services. Maximo Spatial Asset Management is compatible with IBM Maximo Asset Management. It is not intended to work with IBM Maximo Asset Management Multitenancy.

## • **New features in Maximo Spatial Asset Management version 7.6.0.4**

Maximo Spatial Asset Management version 7.6.0.4 introduces new features to help you manage the spatial relationships among your assets more effectively.

### • **Map Manager application**

You create maps and configure map services for spatially-enabled applications in the Map Manager application.

### • **Service addresses**

A service address can represent the location of one or more assets or physical locations for a customer.

#### • **Maps overview**

You use maps to view and work with map features in spatial-enabled applications.

### • **Data migration for Map Manager**

When you upgrade to Maximo Spatial Asset Management v7.6, existing Maximo Spatial Asset Management v7.5 Map Manager function is accessible from the IBM Maximo Asset Management v7.6 Map Manager application. Maximo Spatial Asset Management v7.5 Map Manager configuration data is moved to the IBM Maximo Asset Management v7.6 Map Manager application.

### • **Notices**

# • **Accessibility features for Maximo Spatial Asset Management**

Accessibility features help users with physical disabilities, such as restricted mobility or limited vision, to use software products successfully.

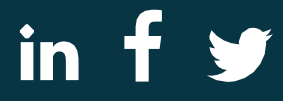

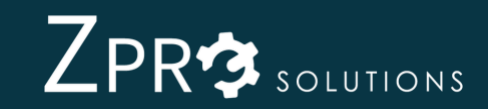